# Next generation MULTICAST inband-signalering (Global MLDP): Profiel 7)  $\overline{\phantom{a}}$

# Inhoud

Inleiding Achtergrondinformatie Inband-signalering Gedekt waarde gebruikt in dit profiel MLDP-kernboom P2MP-BOOM MP2MP-BOOM Gedekt waarde Overlay-out signalering MLDP LSP-typen Label Switched Multicast **Topologie Configuratie** Verifiëren Gedetailleerde verificatie Hoe een besturingsplane bouwen? Stap 1. Deze berichtuitwisseling vindt plaats nadat u de MLDP in de kern vormt. Stap 2. Schakel INBAND-SIGNALERING in de kern in met MLDP. Ontvanger komt online Bron start streaming Packet Capture (PCAP) LSPVIF-verificatie **Conclusie** Gerelateerde informatie

# Inleiding

Dit document beschrijft de Inband Signaling Global MLDP, dat Profile 7 is voor Next Generation Multicast over VPN (mVPN). Het gebruikt een voorbeeld en de implementatie in Cisco IOS om het gedrag te illustreren.

# Achtergrondinformatie

- P2MP mLDP in-band-boom in de kern; geen C-multicast routing.
- Klantverkeer kan SM S, G of SSM zijn.
- Steun voor de globale tafel (S, G) op PE.
- PIM in de kern is niet nodig voor mLDP

## Inband-signalering

Ondoorzichtige waarde wordt gebruikt om een MP LSP aan een IP multicast stroom in kaart te brengen.

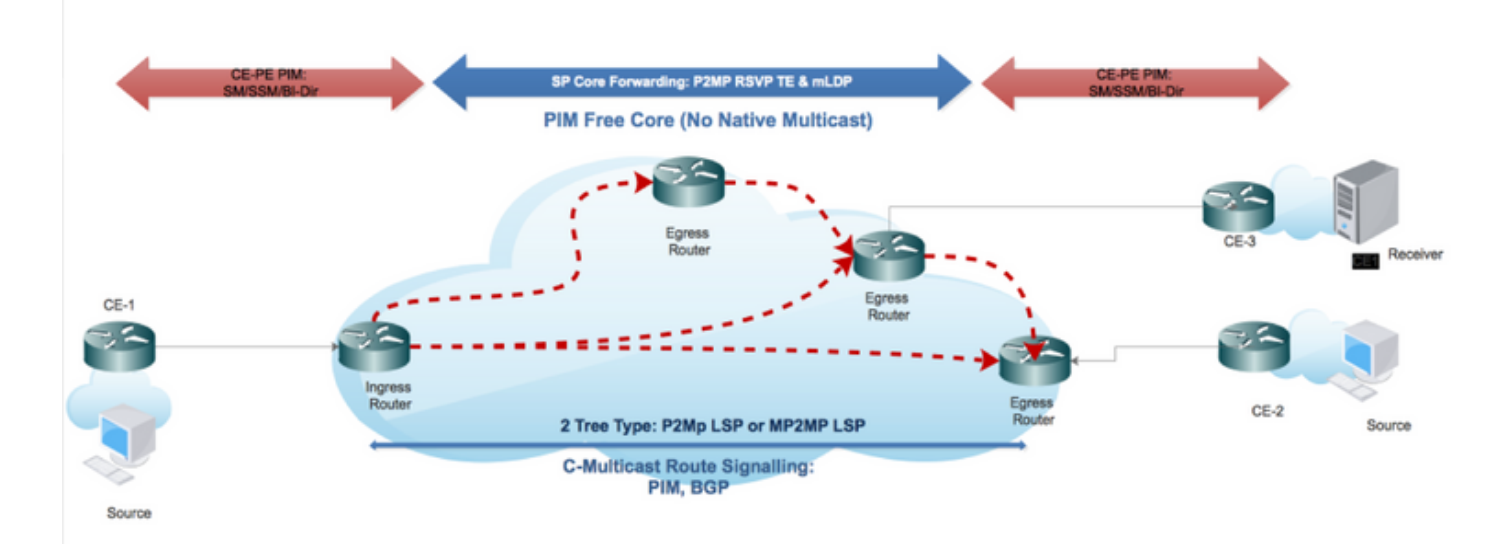

De inhoud van de ondoorzichtige waarde wordt afgeleid van de multicaststroom.

### Gedekt waarde gebruikt in dit profiel

IPv4 PIM-SSM-doorvoer maakt het mogelijk dat wereldwijde PIM-SSM-stromen over de MPLSkern (Multiprotocol Label Switch) worden getransporteerd. De ondoorzichtige waarde bevat de eigenlijke (S, G) waarde die in de globale routingtabel van de PE-routers aanwezig is.

Niet alleen identificeert de ondoorzichtige waarde MP LSP uniek, maar kan deze ook de (S, G) stream informatie van het multicast netwerk van de rand IP dragen. P-routers in het MP Label-Switched Path (LSP) hoeven de ondoorzichtige waarde niet te parsen, maar gebruiken de waarde als index in hun lokale MP LSP-database om de volgende hop(en) te bepalen naar welke multicast pakket moet worden gereproduceerd. Echter, PE LSP (het dichtst bij de bron) van het Ingress wordt gedecodeerd zodat het de juiste MP LSP voor de inkomende (S, G) stroom kan selecteren. Groei PE kan waarde gebruiken om te installeren (S, G) staat in de lokale VRF of globale routetabel.

- 1. LSM maakt het gebruik van één enkel MPLS-verzendvliegtuig mogelijk voor zowel eenvoudig als multicast verkeer.
- 2. LSM maakt het mogelijk bestaande MPLS-beveiliging (bijvoorbeeld MPLS (TE/RSVP) en MPLS (OAM) mechanismen te gebruiken voor multicast verkeer.
- LSM vermindert operationele complexiteit vanwege de eliminatie van de behoefte aan PIM in 3. het MPLS kernnetwerk.

# MLDP-kernboom

P2MP-BOOM

Ontvang Stuurprogramma en wortelleerproces aangegeven met behulp van MLDP P2MP FEC.

eenzijdig geïdentificeerd:

- Root Node
- P2MP LSP-ID [32-bits]

## MP2MP-BOOM

Configuratie Gedreven en wortel wordt handmatig ingesteld.

eenzijdig geïdentificeerd:

- Root Node
- MP2MP LSP-ID [32-bits]

## Gedekt waarde

Gebruikt om multicast stream informatie te dragen, wat betekenis heeft voor wortel en bladeren.

- $\bullet$  (S,G) Inband-signalering
- LSPID (standaard/gegevens)

Type 1: Gedefinieerd door MDLP bevat LSP-ID om ID-Space te beheren voor P2MP/MP2MP LSP's.

Type 2: Gedefinieerd voor levering van MP-LDP-tunnels en gebruikt voor BGP-MVPN zonder overlappingen.

# Overlay-out signalering

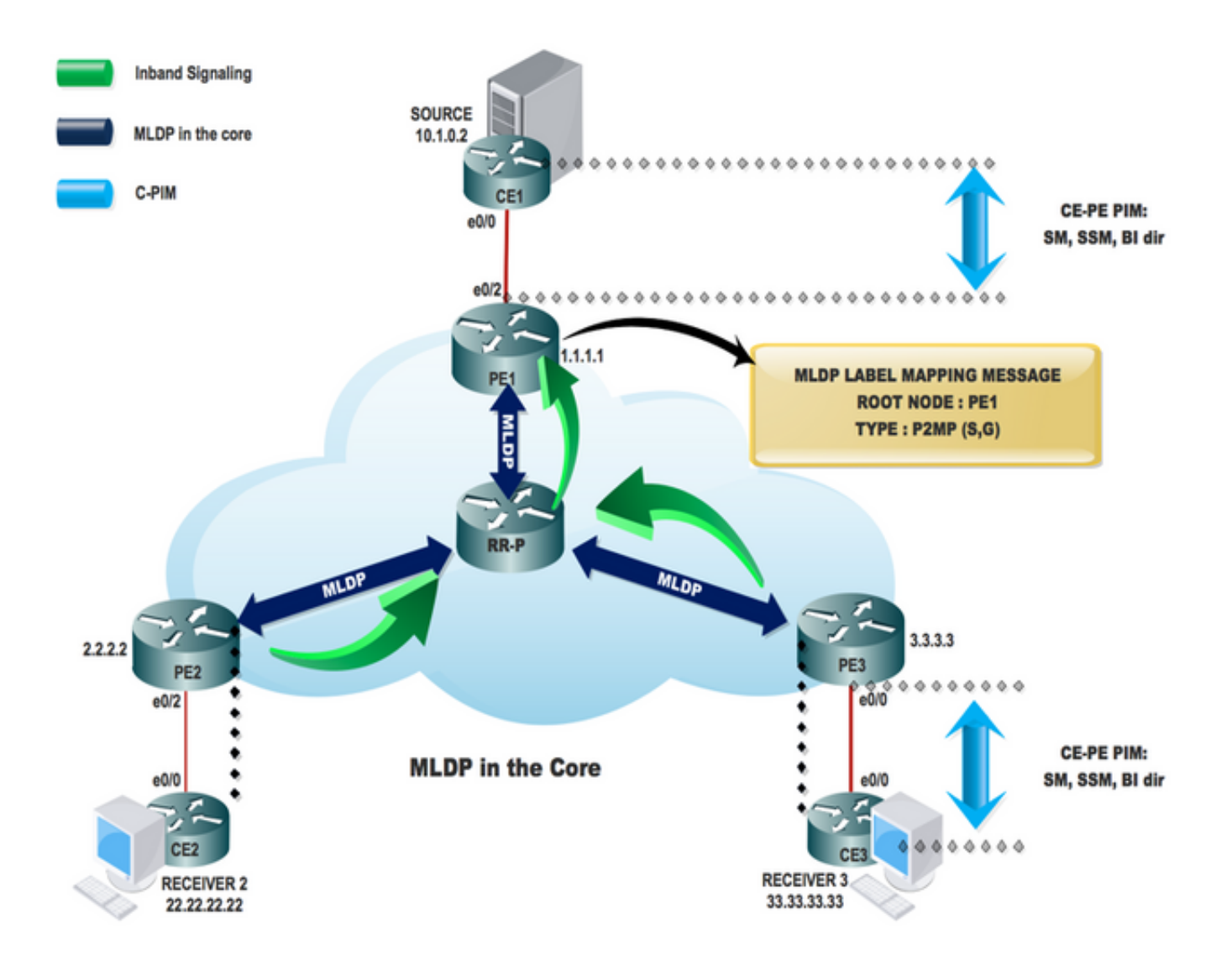

# MLDP LSP-typen

## Label Switched Multicast

MPLS-technologieuitbreidingen ter ondersteuning van multicast met behulp van labels:

- Point-to-Multipoint LSP's
- Multipoint-to-multipoint LSP's

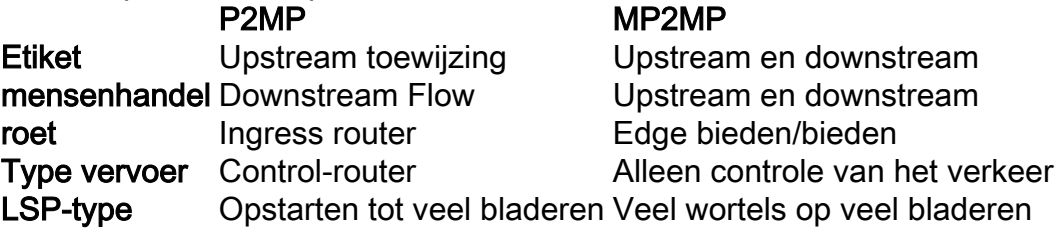

## Topologie

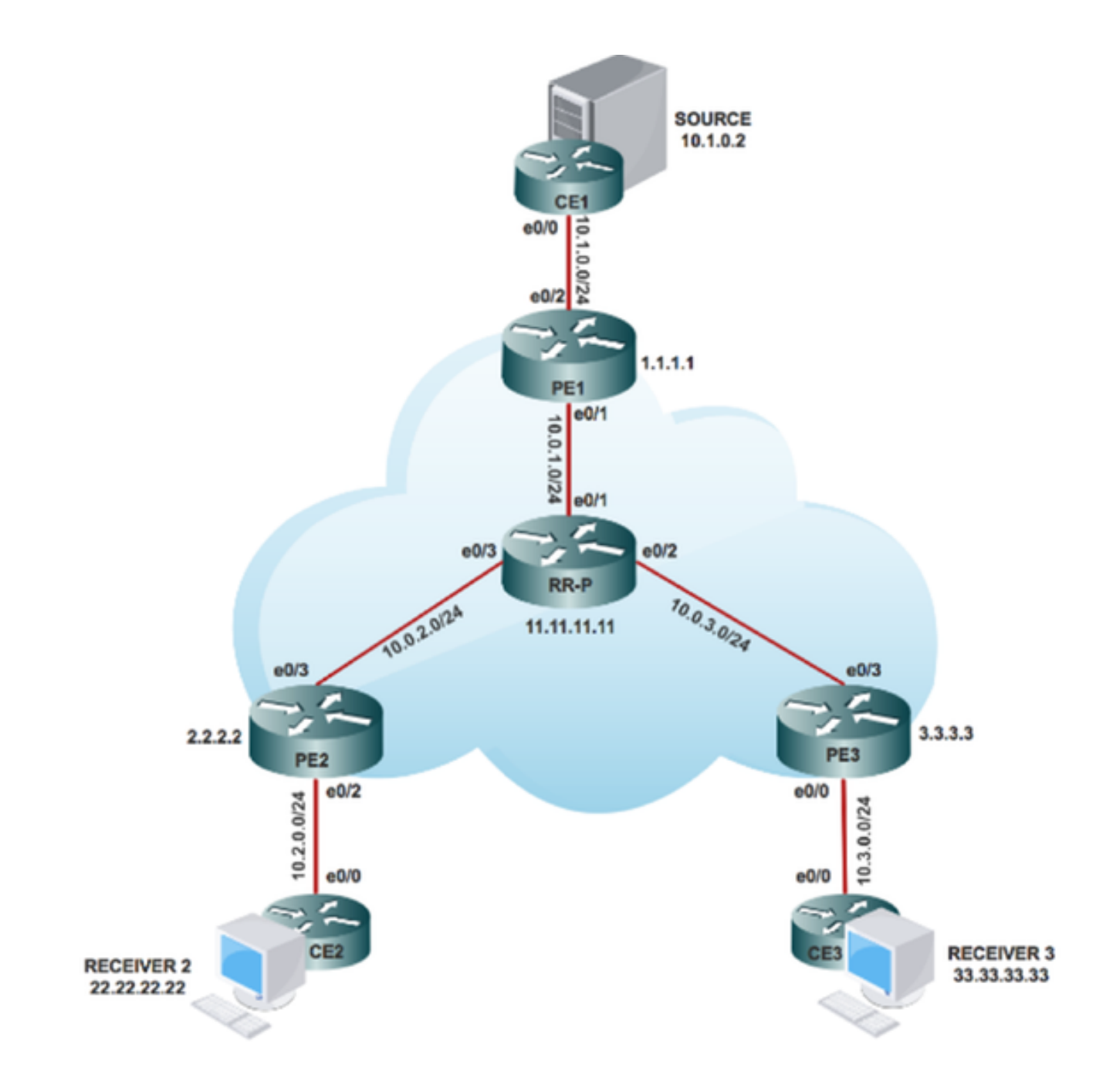

## **Configuratie**

Stap 1. Schakel MPLS MLDP in de kernknooppunten in.

Met betrekking tot PE1, PE2 en PE3:

### #mpls mldp-vastlegging

Stap 2. Schakel MLDP-INBAND SIGNALERING in CORE in.

Met betrekking tot PE1, PE2 en PE3:

### #ip multicast mpls mldp

### # ip pim bron loopback 0

Stap 3. Schakel multicast routing in.

Op alle knooppunten:

#### # IP-multicast routing

Stap 4. Schakel Protocol Independent Multicast (PIM) SSM in Customer Edge (CE) in.

Aan CE-knooppunten:

#### # ip pim ssm standaard

Stap 5. Schakel PIM SM in alle CE interfaces en PE-interface (Provider Edge) in.

Op CE1-, CE2-, CE3- en alle CE-raakvlakken:

# interface x/x

- # ip-im sparse-modus
- # interface-loopback x/x

#### # ip-im sparse-modus

Opmerking: x vertegenwoordigt het interfacenummer dat PE verbonden is met CE en omgekeerd.

## Verifiëren

Task 1: Controleer de fysieke connectiviteit.

• Controleer of alle aangesloten interface UP is.

Task 2: Controleer BGP-adresreeks van IPv4 unicast

- Controleer dat Border Gateway Protocol (BGP) in alle routers is ingeschakeld voor AF IPv4 unicast en BGP-buren UP.
- Controleer dat de BGP IPv4-tabel alle prefixes van de klant heeft.

Task 3: Controleer of het multicast verkeer is voltooid.

- Controleer PIM buurte met de aangesloten PIM buurman.
- Controleer dat de multicast toestand is gecreëerd.
- betreffende PE mRIB-vermelding op PE1, PE2 en PE3
- Controleer dat (S, G) mFIB-ingang, pakketverhoging bij het verzenden van software.
- Controleer ICMP-pakketten die bereik van CE naar CE krijgen.

Taken 4: Controleer de MPLS-KERN.

- Controleer de MPLS LSP-kern.
- Controleer MPLS het doorsturen in de kern zoals per ontwerp.
- MPLS P2MP LSP ping voor IPv4.

#### Gedetailleerde verificatie

Interior Gateway Protocol (IGP), MPLS LDP, Border Gateway Protocol (BGP) werkt fijn op ons netwerkeinde.

Controleer in dit gedeelte of het kern-/aggregatienet wordt ingeschakeld. Controleer nabijheid en het besturingsplane en datalevlak voor verkeer via MPLS-netwerk.

Om te controleren of de lokale en externe CE-apparaten over de MPLS-kern (Multiprotocol Label Switching) kunnen communiceren, voert u de in de afbeelding weergegeven stappen uit:

#### **Task 1: Verify Physical Connectivity**

Verify all the connected interface are "UP"

```
#sh ip interface brief
```
#### Task 2: Verify Address Family VPNv4 unicast

Address Family VPNv4 unicast and BGP neighbors

```
# show running-config | s r bgp
# show ip bgp all summary
```
#### Task 3: Verify Multicast Traffic end to end

Verify that multicast state is created in the VRF at Source PE

```
PE1#sh ip mroute 232.1.1.1 10.1.0.2 verbose
IP Multicast Routing Table
Flags: s - SSM Group, C - Connected,
      T - SPT-bit set, J - Join SPT, M - MSDP created entry, E - Extranet,
      I - Received Source Specific Host Report,
(10.1.0.2, 232.1.1.1), 02:42:33/stopped, flags: sTI
 Incoming interface: Ethernet0/2, RPF nbr 10.1.0.2
  Outgoing interface list:
    Lspvif0, LSM ID: 1, Forward/Sparse, 02:42:33/00:02:26
```
On Source PE PE1.

Verify that (S,G) mFIB entry, packet getting incremented

```
PE1#sh ip mfib 232.1.1.1 10.1.0.2 verbose
Entry Flags:
                   K - Keepalive
I/O Item Flags: IC - Internal Copy, NP - Not platform switched,
                   NS - Negate Signalling, SP - Signal Present, A = Accent, F = Forward - B = MPR Accent
                                                                  .<br>cept, RF - MRIB Forward,
                                         A2 - Accept backup
                                Bonent
                   RA2 - MRIB Accept backup, MA2 - MFIB Accept backup
Forwarding Counts: Pkt Count/Pkts per second/Avg Pkt Size/Kbits per second
                       Total/RPF failed/Other drops
Other counts:
I/O Item Counts: FS Pkt Count/PS Pkt Count
Default
 (10.1.0.2, 232.1.1.1) Flags: 1
   SW Forwarding: 176/0/100/0, Other: 0/0/0<br>Ethernet0/2 Flags: RA A MA<br>Lapvif0, LSM NBMA/1 Flags: RF F
      CEF: Mid chain adjacency<br>Pkts: 176/0
```
Verify that (S,G) mFIB entry, packet getting incremented

PEl#sh ip mroute 232.1.1.1 10.1.0.2 count<br>Use "show ip mfib count" to get better response time for a large number of mroutes. IP Multicast Statistics ir multicast statistics<br>2 groups, 0.50 average sources per group<br>Forwarding Counts: Pkt Count/Pkts per second/Avg Pkt Size/Kilobits per second<br>Other counts: Total/RPF failed/Other drops(OIF-null, rate-limit etc) Group: 232.1.1.1, Source count: 1, Packets forwarded: 146, Packets received: 146<br>Source: 10.1.0.2/32, Forwarding: 146/0/100/0, Other: 146/0/0

#### **Check PIM Neighborship**

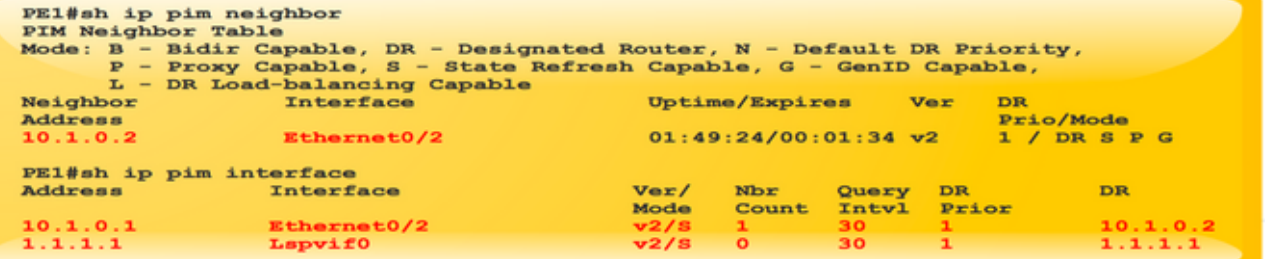

#### **Ping from Source to Receiver**

```
SOURCE1#ping 232.1.1.1 source 10.1.0.2 repeat 2<br>Type escape sequence to abort.<br>Sending 2, 100-byte ICMP Echos to 232.1.1.1, timeout
Sending 2, 100-byte ICMP Echos to 232.1.1.1,<br>is 2 seconds:<br>Packet sent with a source address of 10.1.0.2
Reply to request 0 from 10.3.0.2, 1 ms<br>Reply to request 0 from 10.2.0.2, 6 ms<br>Reply to request 1 from 10.2.0.2, 2 ms<br>Reply to request 1 from 10.3.0.2, 2 ms
```
#### **Task 4: Verify MPLS CORE**

#### Verify the MPLS LSP core

**MLDP Neighborship** 

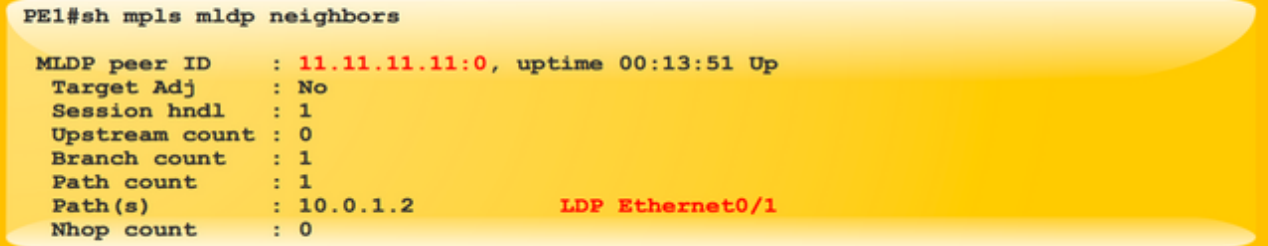

Check on all PE and P routers in Core.

**MPLS MLDP Database** 

| PE1#sh mpls mldp database<br>* For interface indicates MLDP recursive forwarding is enabled<br>* For RPF-ID indicates wildcard value<br>> Indicates it is a Primary MLDP MDT Branch |                          |
|----------------------------------------------------------------------------------------------------|--------------------------|
| LSM ID : $1$ Type: P2MP Uptime : $02:53:57$                                                                                                    |                          |
| FEC Root : 1.1.1.1 (we are the root)                                                                                                    |                          |
| Opaque decoded : [ipv4 10.1.0.2 232.1.1.1]                                                                                                    |                          |
| Opaque length : 8 bytes                                                                                                    |                          |
| Opaque value<br>: 03 0008 0A010002E8010101                                                                                                    |                          |
| Upstream client(s) :                                                                                                    |                          |
| <b>None</b>                                                                                                    |                          |
| Expires : N/A                                                                                                    | Path Set ID : 1          |
| Replication client(s):                                                                                                    |                          |
| $Uptime$ : $02:53:57$                                                                                                    | Path Set ID : None       |
| Out label $(D)$ : 23                                                                                                    | Interface : Ethernet0/1* |
| Local label (U): None                                                                                                    | Next Hop : 10.0.1.2      |
|                                                                                                    |                          |

Check on all the PE and P router MLDP Database

Verify MPLS forwarding inside the core as per design.

PEl#show mpls mldp bindings opaque\_type ipv4 10.1.0.2 232.1.1.1 System ID: 1 Type: P2MP, Root Node: 1.1.1.1, Opaque Len: 11<br>Opaque value: [ipv4 10.1.0.2 232.1.1.1]<br>1sr: 11.11.11.11:0, remote binding[D]: 23

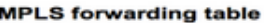

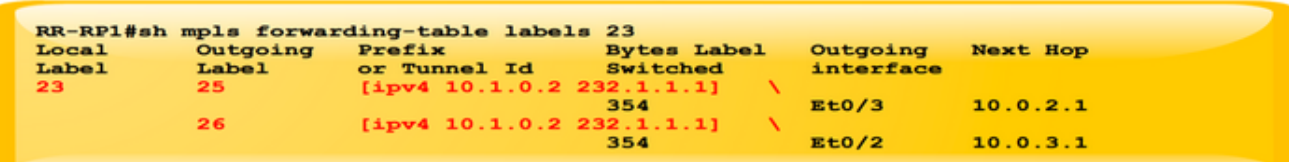

MPLS Forwarding Table at P node.

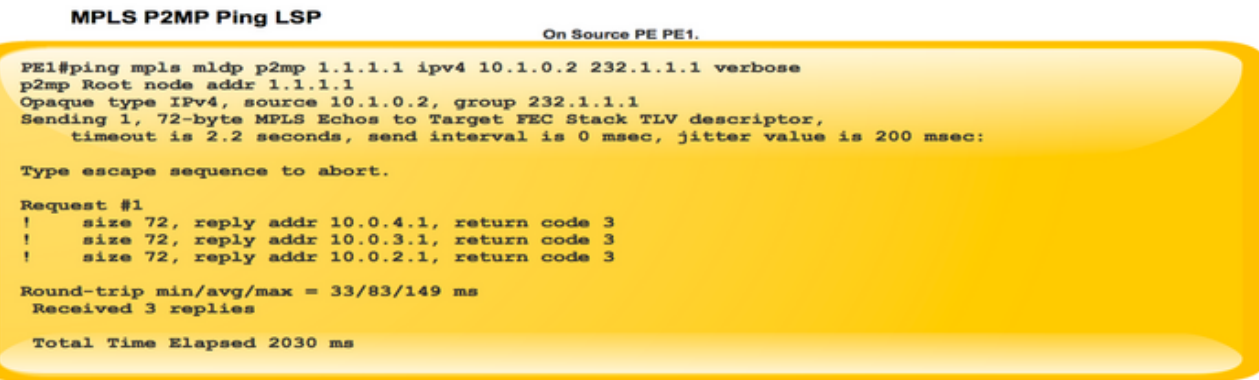

## Hoe een besturingsplane bouwen?

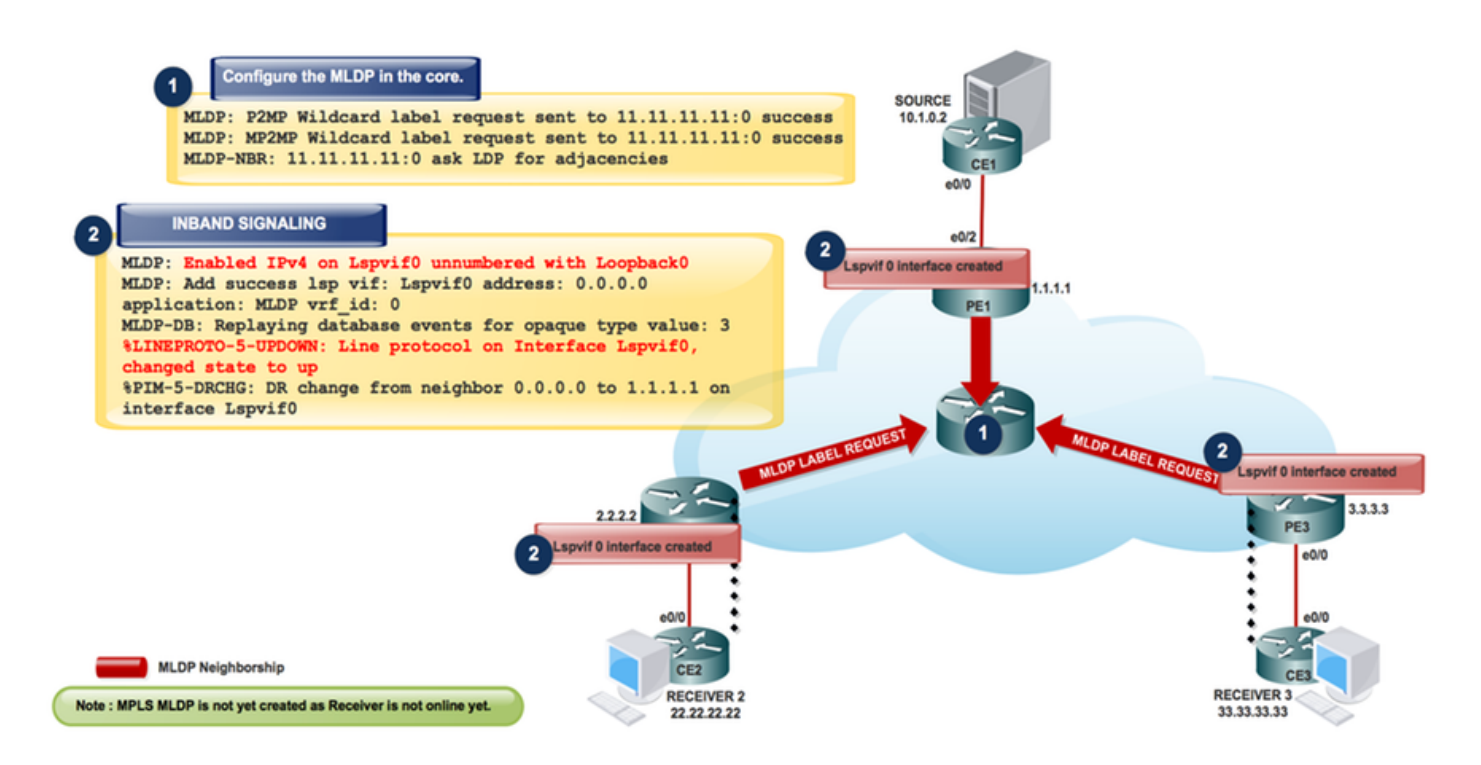

Controleer het bedieningspaneel, waarin de instelling van het label voorkomt wanneer de PErouter door gaat, op basis van de IP-header en voegt een MPLS-label toe aan het pakket wanneer het apparaat in een MPLS-netwerk komt.

In de richting van etiket oplegging, veranderen de router pakketten die op een van Cisco Express Forwarding (CEF) tabelraadpleging worden gebaseerd om de volgende hop te vinden en voegt de juiste etiketinformatie toe die in FIB voor de bestemming wordt opgeslagen. Wanneer een router label wisselt in de kern op een MPLS-pakket, doet de router een MPLS-tabelraadpleging. De router leidt deze MPLS-tabel (LFIB) af van informatie in de CEF-tabel en de Label Information Base (LIB).

Label dispositie treedt op wanneer de PE-router een MPLS-pakket ontvangt, een verzendingsbesluit neemt op basis van het MPLS-label, het label verwijdert en een IP-pakket verstuurt. De PE-router gebruikt de LFIB voor het bepalen van het pad voor een pakje in deze richting. Zoals eerder vermeld, vergemakkelijkt een speciale iBGP-sessie de advertentie van VPNv4-prefixes en hun labels tussen PE-routers. Op de advertentie-PE wijst BGP labels toe voor de VPN-prefixes die lokaal zijn geleerd, en installeert deze in de Label Forwarding Informtion Base (LFIB), de MPLS-verzendtabel.

#### Stap 1. Deze berichtuitwisseling vindt plaats nadat u de MLDP in de kern vormt.

MLDP-MFI: Enabled MLDP MFI client on Ethernet0/0; status = ok MLDP-MFI: Enabled MLDP MFI client on Ethernet0/1; status = ok MLDP: P2MP Wildcard label request sent to 11.11.11.11:0 success MLDP: MP2MP Wildcard label request sent to 11.11.11.11:0 success MLDP-NBR: 11.11.11.11:0 ask LDP for adjacencies

Opmerking: Gebruik # debug mpls mldp om de bovenstaande instelling te controleren.

PE1#sh mpls mldp neighbors

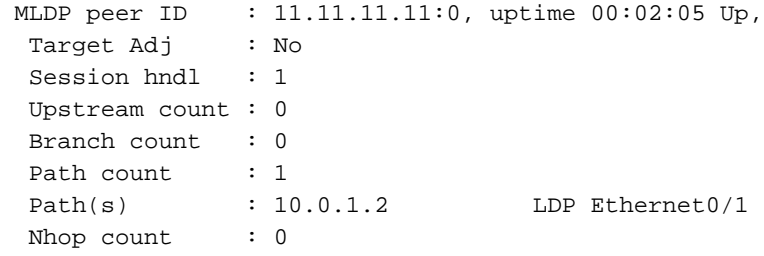

### Stap 2. Schakel INBAND-SIGNALERING in de kern in met MLDP.

ip pim mpls bron loopback 0

IP-multicast multiplexerkaart mldp

```
MLDP: Enabled IPv4 on Lspvif0 unnumbered with Loopback0
MLDP-MFI: Enabled MLDP MFI client on Lspvif0; status = ok
PIM(*): PIM subblock added to Lspvif0
MLDP: Enable pim on lsp vif: Lspvif0
MLDP: Add success lsp vif: Lspvif0 address: 0.0.0.0 application: MLDP vrf_id: 0
MLDP-DB: Replaying database events for opaque type value: 3
%LINEPROTO-5-UPDOWN: Line protocol on Interface Lspvif0, changed state to up
PIM(0): Check DR after interface: Lspvif0 came up!
%PIM-5-DRCHG: DR change from neighbor 0.0.0.0 to 1.1.1.1 on interface Lspvif0
```
Opmerking: Gebruik # debug mpls mldp om de bovenstaande instelling te controleren.

```
 Hardware is
 Interface is unnumbered. Using address of Loopback0 (1.1.1.1)
 MTU 17940 bytes, BW 8000000 Kbit/sec, DLY 5000 usec,
    reliability 255/255, txload 1/255, rxload 1/255
 Encapsulation LOOPBACK, loopback not set
```
Opmerking: MPLS MLDP is nog niet opgericht omdat ontvanger nog niet online is.

Ontvang 3 komt online en stuurt de PIM JOIN (S, G) berichten naar PE3.

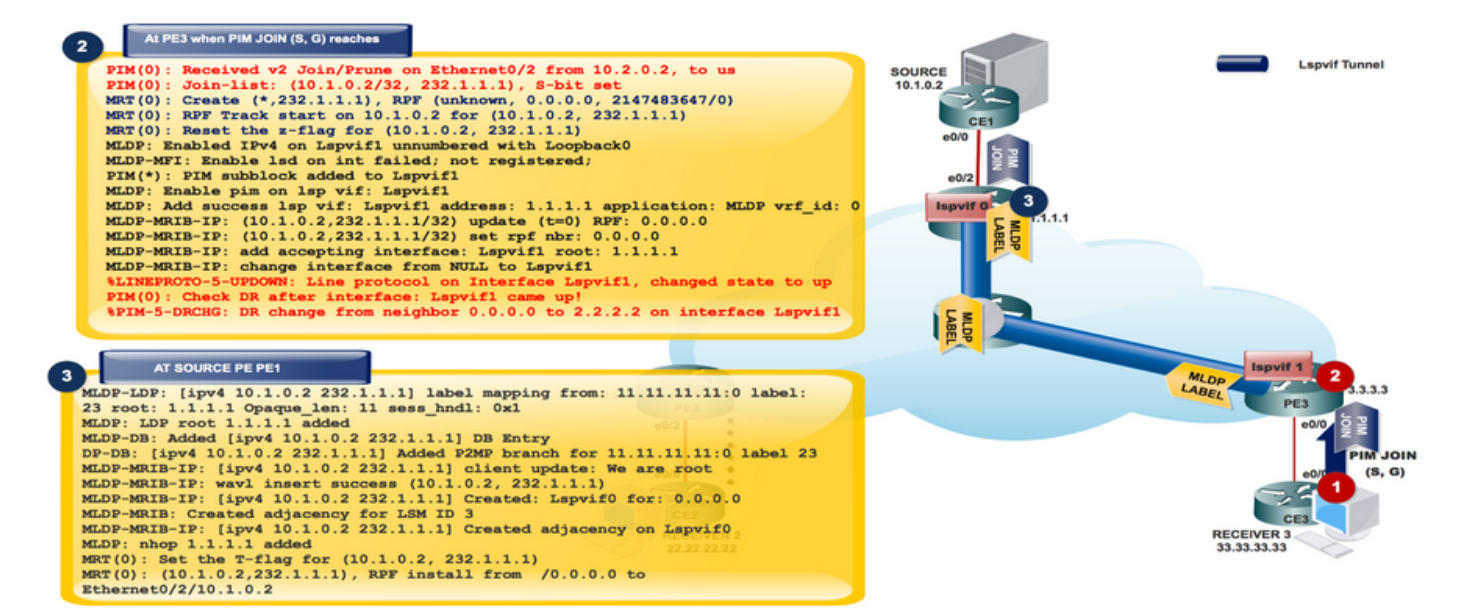

### Ontvanger komt online

```
PIM(0): Received v2 Join/Prune on Ethernet0/2 from 10.2.0.2, to us
PIM(0): Join-list: (10.1.0.2/32, 232.1.1.1), S-bit set
MRT(0): Create (*,232.1.1.1), RPF (unknown, 0.0.0.0, 2147483647/0)
MRT(0): RPF Track start on 10.1.0.2 for (10.1.0.2, 232.1.1.1)
MRT(0): Reset the z-flag for (10.1.0.2, 232.1.1.1)
MLDP: Enabled IPv4 on Lspvif1 unnumbered with Loopback0
MLDP-MFI: Enable lsd on int failed; not registered;
PIM(*): PIM subblock added to Lspvif1
MLDP: Enable pim on lsp vif: Lspvif1
MLDP: Add success lsp vif: Lspvif1 address: 1.1.1.1 application: MLDP vrf_id: 0
MLDP-MRIB-IP: (10.1.0.2,232.1.1.1/32) update (t=0) RPF: 0.0.0.0
MLDP-MRIB-IP: (10.1.0.2,232.1.1.1/32) set rpf nbr: 0.0.0.0
MLDP-MRIB-IP: wavl insert success (10.1.0.2, 232.1.1.1)
MLDP-MRIB-IP: no RPF neighbor, done!
MLDP-MRIB-IP: (10.1.0.2,232.1.1.1/32) update (t=1) RPF: 1.1.1.1
MLDP-MRIB-IP: (10.1.0.2,232.1.1.1/32) set rpf nbr: 1.1.1.1
MLDP-MRIB-IP: Change RPF neighbor from 0.0.0.0 to 1.1.1.1
MLDP-MRIB-IP: (10.1.0.2, 232.1.1.1/32) update idb = Lspvif1, (f=2, c=2)MLDP-MRIB-IP: add accepting interface: Lspvif1 root: 1.1.1.1
MLDP-MRIB-IP: change interface from NULL to Lspvif1
%LINEPROTO-5-UPDOWN: Line protocol on Interface Lspvif1, changed state to up
PIM(0): Check DR after interface: Lspvif1 came up!
PIM(0): Changing DR for Lspvif1, from 0.0.0.0 to 2.2.2.2 (this system)
%PIM-5-DRCHG: DR change from neighbor 0.0.0.0 to 2.2.2.2 on interface Lspvif1
```
Opmerking: Gebruik # debug mpls mldp alle en # debug ip bgp ipv4 mvpn updates Debugs om de gevestigde instelling te controleren.

Elke communicatie van Ontvanger (S,G) Samenvoegen, wordt geconverteerd naar MLDP en alle berichten zijn verplaatsen naar Lspvif 1

Omdat PIM JOIN (S,G) aangezien MLDP door ontvanger wordt gedreven, bouwt het de MLDP database van ontvanger naar bron. Dit is de Downstream-labeltoewijzing voor P2MP MLDP.

Opmerking: In Inband Sigalling, Label Switched Path Virtual Interfaces (LSPVIF's) worden gecreëerd per indringer-PE om streng-RPF te implementeren, d.w.z. een (S,G) pakje alleen aanvaarden indien het van de verwachte externe PE afkomstig is; Dit is LSPVIF1 in uw geval. Een bron-PE, de standaard LSPVIF wordt gebruikt om door te sturen naar de kern. Merk op dat er geen teken is van LSPVIF interfacenummers, d.w.z. dat lspvif0 niet altijd de standaardinterface is en lspvif1 niet altijd de per-PE interface is. Deze aantallen worden naar behoefte op verzoek toegewezen.

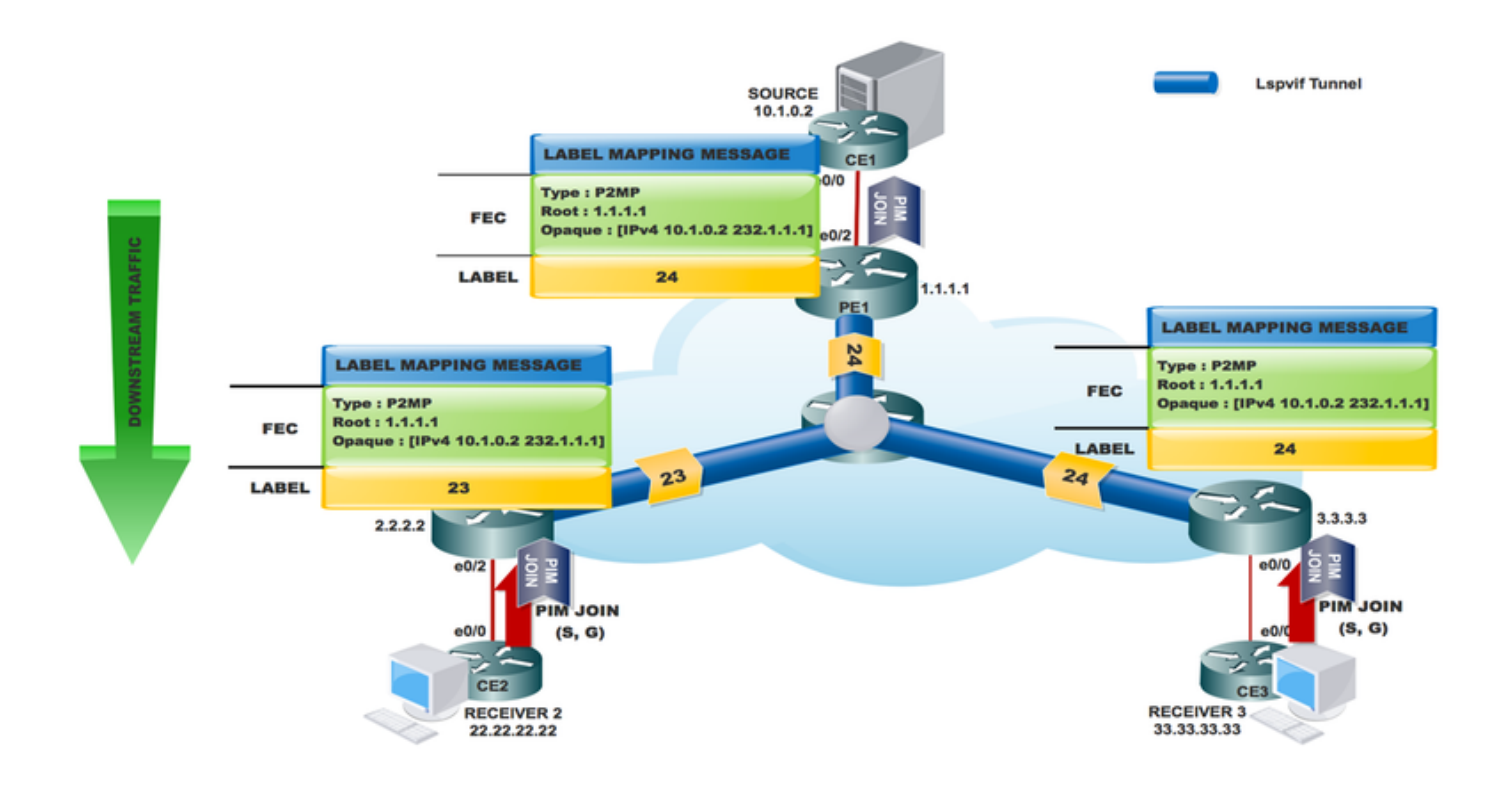

PE3#sh ip mroute 232.1.1.1 verbose IP Multicast Routing Table Flags: D - Dense, S - Sparse, B - Bidir Group, s - SSM Group, C - Connected, T - SPT-bit set, p - PIM Joins on route, (10.1.0.2, 232.1.1.1), 00:19:28/00:02:42, flags: sTp

```
 Incoming interface: Lspvif1, RPF nbr 1.1.1.1
 Outgoing interface list:
   Ethernet0/0, Forward/Sparse, 00:19:28/00:02:42, p
```
PE3#sh mpls mldp database

\* For interface indicates MLDP recursive forwarding is enabled

- \* For RPF-ID indicates wildcard value
- > Indicates it is a Primary MLDP MDT Branch

LSM ID : 1 Type: P2MP Uptime : 00:28:02 FEC Root : 1.1.1.1 Opaque decoded : [ipv4 10.1.0.2 232.1.1.1] Opaque departments : 8 bytes<br>Opaque length : 8 bytes Opaque value : 03 0008 0A010002E8010101

```
 Upstream client(s) :
    11.11.11.11:0 [Active]
Expires : Never Path Set ID : 1
 Out Label (U) : None Interface : Ethernet0/3*
Local Label (D): 24 Next Hop : 10.0.3.2
  Replication client(s):
    MRIBv4(0)
    Uptime : 00:28:02 Path Set ID : None
     Interface : Lspvif1
RR-P #sh mpls mldp database
  * For interface indicates MLDP recursive forwarding is enabled
  * For RPF-ID indicates wildcard value
  > Indicates it is a Primary MLDP MDT Branch
LSM ID : A Type: P2MP Uptime : 00:40:52
 FEC Root : 1.1.1.1
  Opaque decoded : [ipv4 10.1.0.2 232.1.1.1]
 Opaque length : 8 bytes
 Opaque value : 03 0008 0A010002E8010101
  Upstream client(s) :
    1.1.1.1:0 [Active]
    Expires : Never Path Set ID : A
    Out Label (U) : None Interface : Ethernet0/1*
    Local Label (D): 24 Next Hop : 10.0.1.1
  Replication client(s):
   2.2.2.2:0Uptime : 00:40:52 Path Set ID : None
 Out label (D) : 23 Interface : Ethernet0/3*
Local label (U): None Next Hop : 10.0.2.1
    3.3.3.3:0
    Uptime : 0.0:40:52 Path Set ID : None
 Out label (D) : 24 Interface : Ethernet0/2*
Local label (U): None Next Hop : 10.0.3.1
```
De informatie die op de PE-bron wordt ontvangen, gebaseerd op de raadpleging van het RPF voor de volgende hop.

```
MLDP-LDP: [ipv4 10.1.0.2 232.1.1.1] label mapping from: 11.11.11.11:0 label: 23 root: 1.1.1.1
Opaque len: 11 sess hndl: 0x1
MLDP: LDP root 1.1.1.1 added
MLDP-DB: Added [ipv4 10.1.0.2 232.1.1.1] DB Entry
MLDP-DB: [ipv4 10.1.0.2 232.1.1.1] Changing branch 11.11.11.11:0 from Null/0.0.0.0 to
Ethernet0/1/10.0.1.2
MLDP-MFI: Could not add Path type: PKT, Label: 23, Next hop: 11.11.11.11, Interface: NULL to
set: 3, error 1
MLDP-DB: [ipv4 10.1.0.2 232.1.1.1] Added P2MP branch for 11.11.11.11:0 label 23
MLDP-MRIB-IP: [ipv4 10.1.0.2 232.1.1.1] client update: We are root
MLDP-MRIB-IP: wavl insert success (10.1.0.2, 232.1.1.1)
MLDP-MRIB-IP: [ipv4 10.1.0.2 232.1.1.1] Created: Lspvif0 for: 0.0.0.0
MLDP-MRIB: Created adjacency for LSM ID 3
MLDP-MRIB-IP: [ipv4 10.1.0.2 232.1.1.1] Created adjacency on Lspvif0
MLDP: nhop 1.1.1.1 added
MRT(0): Set the T-flag for (10.1.0.2, 232.1.1.1)
MRT(0): (10.1.0.2,232.1.1.1), RPF install from /0.0.0.0 to Ethernet0/2/10.1.0.2
PIM(0): Insert (10.1.0.2,232.1.1.1) join in nbr 10.1.0.2's queue
MLDP-MRIB-IP: (10.1.0.2,232.1.1.1/32) update (t=1) RPF: 10.1.0.2
MLDP-MRIB-IP: (10.1.0.2,232.1.1.1/32) set rpf nbr: 10.1.0.2
MLDP-MRIB-IP: ignoring interface Ethernet0/2, no LS
```
Opmerking: Gebruik # debug mpls mldp en # debug ip bgp ipv4 mvpn updates om de bovenstaande vestiging te controleren.

```
PE1#sh ip mroute 232.1.1.1 verbose
IP Multicast Routing Table
Flags: D - Dense, S - Sparse, B - Bidir Group, s - SSM Group, C - Connected,
       L - Local, P - Pruned, R - RP-bit set, F - Register flag,
       T - SPT-bit set, I - Received Source Specific Host Report,
(10.1.0.2, 232.1.1.1), 00:25:14/stopped, flags: sTI
   Incoming interface: Ethernet0/2, RPF nbr 10.1.0.2
   Outgoing interface list:
    Lspvif0, LSM ID: 4, Forward/Sparse, 00:25:14/00:01:45
PE1# sh mpls mldp database
   * For interface indicates MLDP recursive forwarding is enabled
   * For RPF-ID indicates wildcard value
   > Indicates it is a Primary MLDP MDT Branch
LSM ID : 4 Type: P2MP Uptime : 00:25:25
  FEC Root : 1.1.1.1 (we are the root)
   Opaque decoded : [ipv4 10.1.0.2 232.1.1.1]
 Opaque descriptions : 8 bytes<br>Opaque length : 8 bytes
   Opaque value : 03 0008 0A010002E8010101
   Upstream client(s) :
    None
     Expires : N/A Path Set ID : 4
  Replication client(s):
    11.11.11.11:0
Uptime : 00:25:25 Path Set ID : None
 Out label (D) : 24 Interface : Ethernet0/1*
     Local label (U): None Next Hop : 10.0.1.2
```
MLDP-LDP: [id 0] Wildcard label request from: 11.11.11.11:0 label: 0 root: 6.2.0.0 Opaque\_len: 0 sess\_hndl: 0x1 MLDP-LDP: [ipv4 10.1.0.2 232.1.1.1] label mapping from: 11.11.11.11:0 label: 23 root: 1.1.1.1 Opaque\_len: 11 sess\_hndl: 0x1

Neighbor 11.11.11.11 request for the label request to PE1.

Opmerking: Reageer op getypte aanvragen van Wildcard Label die van peer worden ontvangen door zijn labeldatabase voor prefixes terug te spelen. Gebruik de getypte aanvragen van een Wildcard-etiket aan peers om het opnieuw afspelen van de peer-label database voor prefixes aan te vragen.

MLDP-LDP: [ipv4 10.1.0.2 232.1.1.1] label mapping from: 11.11.11.11:0 label: 24 root: 1.1.1.1 Opaque\_len: 11 sess\_hndl: 0x1 MLDP: LDP root 1.1.1.1 added MLDP-DB: Added [ipv4 10.1.0.2 232.1.1.1] DB Entry MLDP-DB: [ipv4 10.1.0.2 232.1.1.1] Changing branch 11.11.11.11:0 from Null/0.0.0.0 to Ethernet0/1/10.0.1.2 %MLDP-5-ADD\_BRANCH: [ipv4 10.1.0.2 232.1.1.1] Root: 1.1.1.1, Add P2MP branch 11.11.11.11:0 remote label 24

debug ip mfib pak debug ip mfib mrib

#### Bron start streaming

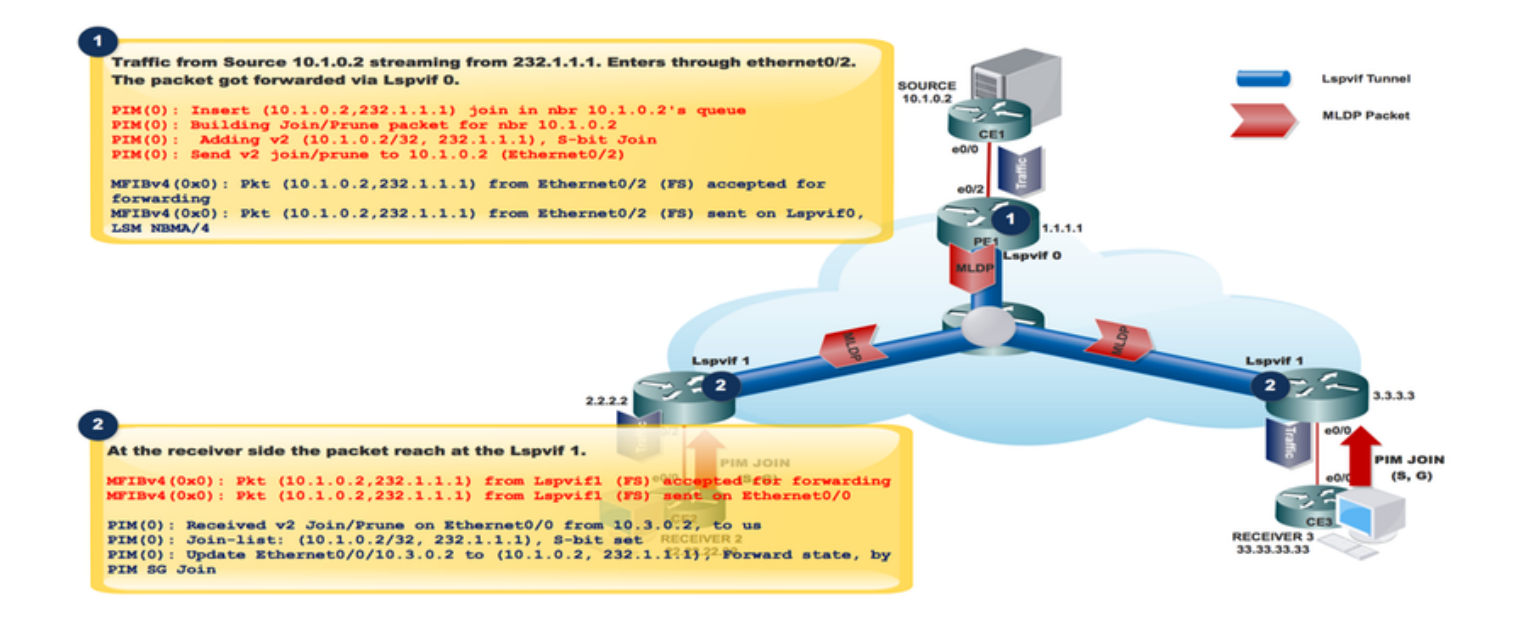

Traffic from Source 10.1.0.2 streaming from 232.1.1.1. Enters through ethernet0/2. The packet got forwarded via Lspvif 0. PIM(0): Insert (10.1.0.2,232.1.1.1) join in nbr 10.1.0.2's queue PIM(0): Building Join/Prune packet for nbr 10.1.0.2 PIM(0): Adding v2 (10.1.0.2/32, 232.1.1.1), S-bit Join PIM(0): Send v2 join/prune to 10.1.0.2 (Ethernet0/2) MFIBv4(0x0): Pkt (10.1.0.2,232.1.1.1) from Ethernet0/2 (FS) accepted for forwarding MFIBv4(0x0): Pkt (10.1.0.2,232.1.1.1) from Ethernet0/2 (FS) sent on Lspvif0, LSM NBMA/4<br>36 28.764034 10.1.0.2 232.1.1.1 1CMP 118 Echo (ping) request id=0x0001,

```
Frame 36: 118 bytes on wire (944 bits), 118 bytes captured (944 bits) on interface 0
Ethernet II, Src: aa:bb:cc:00:10:10 (aa:bb:cc:00:10:10), Dst: aa:bb:cc:00:30:10 (aa:bb:cc:00:30:10)
MultiProtocol Label Switching Header, Label: 24, Exp: 0, S: 1, TTL: 254
Internet Protocol Version 4, Src: 10.1.0.2, Dst: 232.1.1.1
Internet Control Message Protocol
```
## Packet Capture (PCAP)

Dit pakje wordt in Lspvif 0 gezet.

```
At the receiver Side:
At the receiver side the packet reach at the Lspvif 1.
MFIBv4(0x0): Pkt (10.1.0.2,232.1.1.1) from Lspvif1 (FS) accepted for forwarding
MFIBv4(0x0): Pkt (10.1.0.2, 232.1.1.1) from Lspvif1 (FS) sent on Ethernet0/0
PIM(0): Received v2 Join/Prune on Ethernet0/0 from 10.3.0.2, to us
PIM(0): Join-list: (10.1.0.2/32, 232.1.1.1), S-bit set
```
PIM(0): Update Ethernet0/0/10.3.0.2 to (10.1.0.2, 232.1.1.1), Forward state, by PIM SG Join

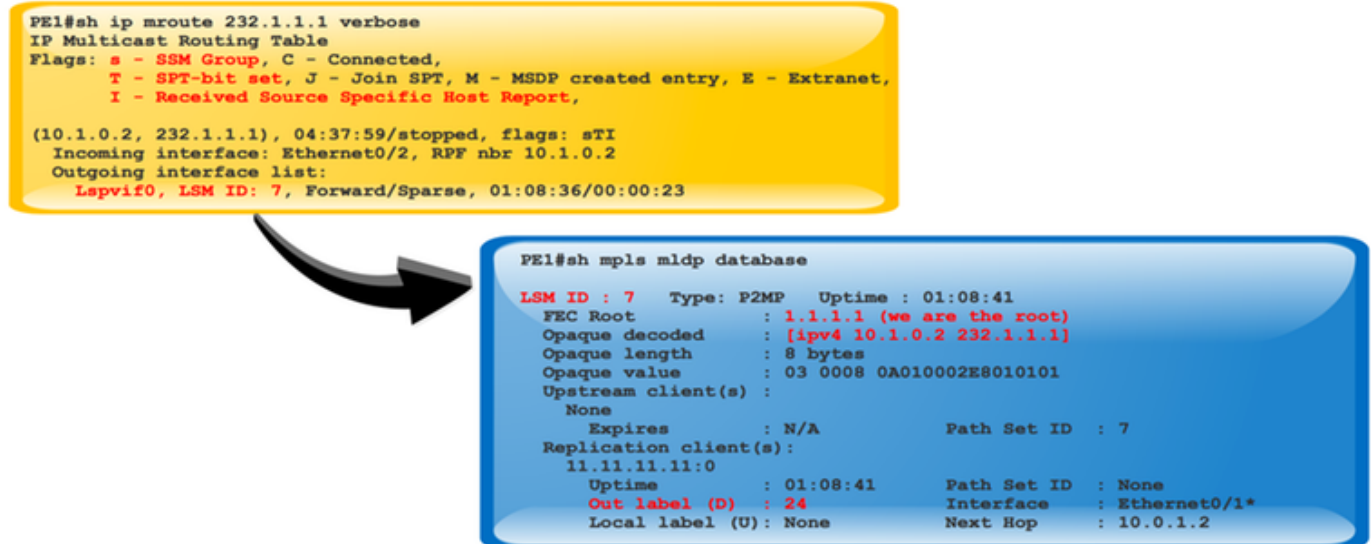

## LSPVIF-verificatie

Wanneer het pakket op PE1 klikt, controleert het LSM ID om het verkeer door te sturen, dat etiket om in het multicast pakket op te leggen.

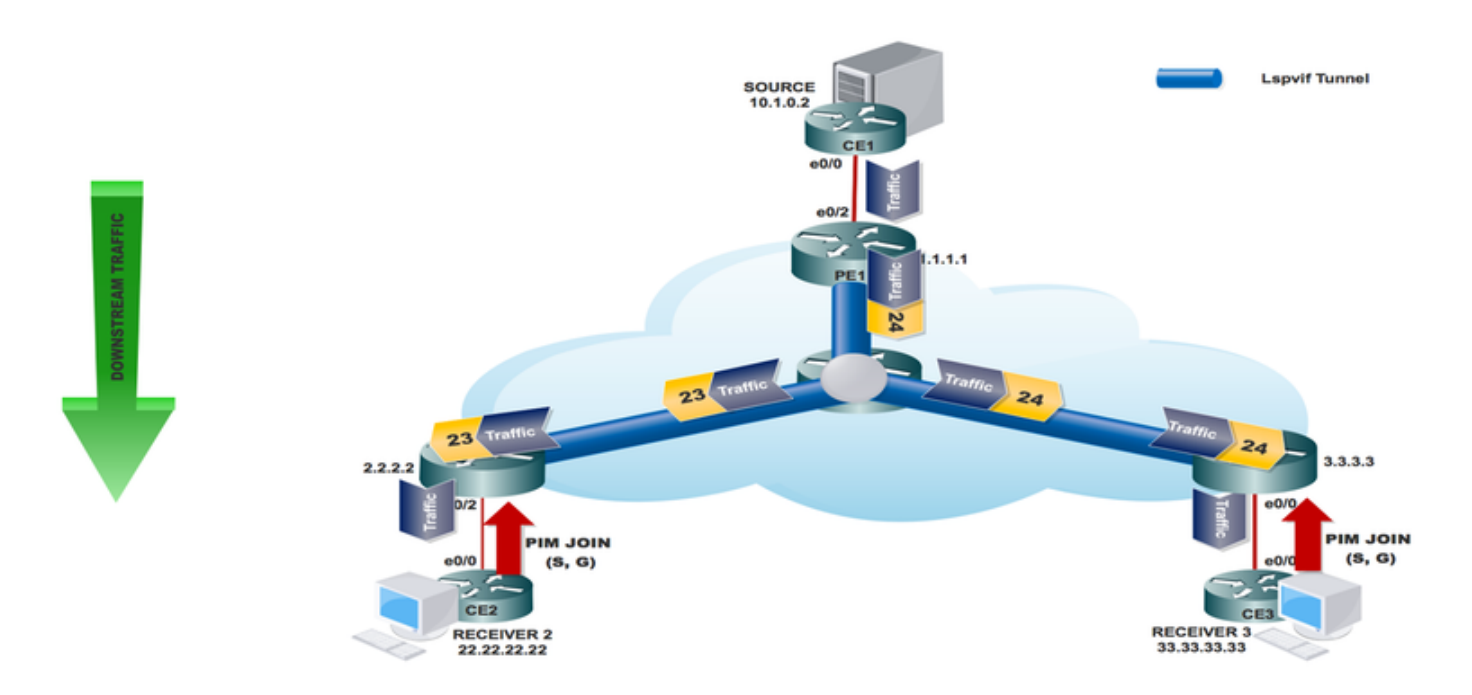

# **Conclusie**

Multipoint LDP (M-LDP) in-band signalering stelt u in staat multicast verkeer over een bestaande IP/MPLS-backbone te verzenden, terwijl gebruik van PIM in de providerkern wordt vermeden.

Op de Label-Edge Router (LER) kunt PIM in-band signalering voor de upstreamburen gebruiken als de LER geen PIM upstream buurman detecteert.

## Gerelateerde informatie

• <https://tools.ietf.org/html/rfc4760>

- https://tools.ietf.org/html/rfc4447
- [https://www.cisco.com/c/en/us/td/docs/ios-xml/ios/ipmulti\\_lsm/configuration/15-sy/imc-lsm-15-](/content/en/us/td/docs/ios-xml/ios/ipmulti_lsm/configuration/15-sy/imc-lsm-15-sy-book.pdf) [sy-book...](/content/en/us/td/docs/ios-xml/ios/ipmulti_lsm/configuration/15-sy/imc-lsm-15-sy-book.pdf)
- [Technische ondersteuning en documentatie Cisco Systems](https://www.cisco.com/c/nl_nl/support/index.html)